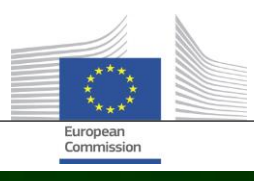

# **Arachne**

## **NOVITÀ DI ARACHNE V2.3**

**VERSIONE DOCUMENTO 1.0 18 GENNAIO 2022**

Ú

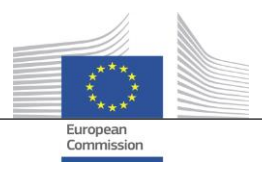

### <span id="page-1-0"></span>Indice

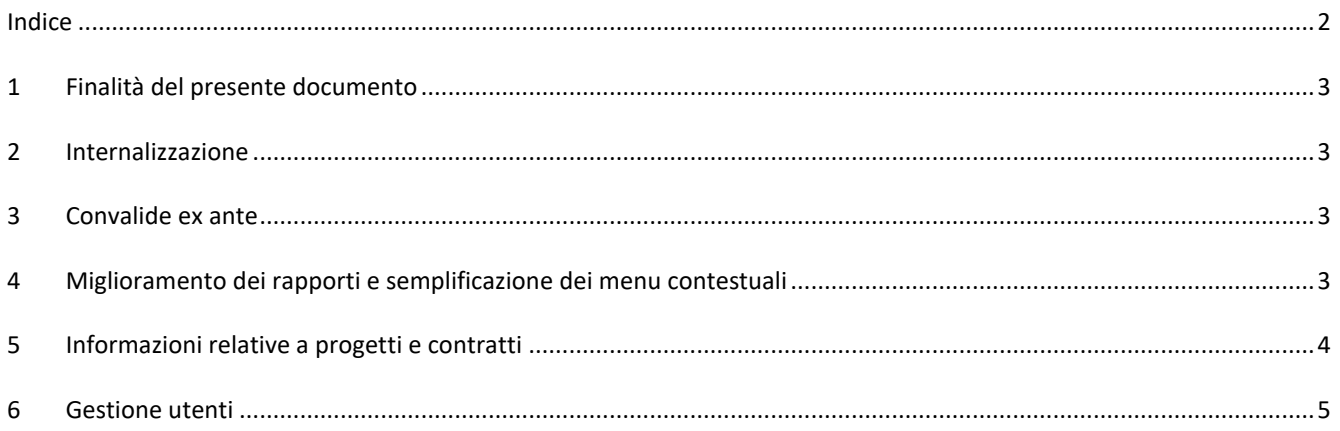

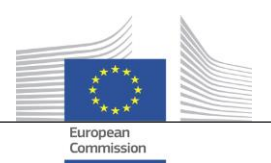

#### <span id="page-2-0"></span>**1 Finalità del presente documento**

Il presente documento contiene una panoramica di tutte le modifiche introdotte nella versione V2.3 di Arachne e le illustra brevemente. Per una descrizione dettagliata delle funzionalità esistenti e di quelle nuove, si rimanda alla documentazione per gli utenti. Per ulteriori informazioni è anche possibile contattare il team informatico Arachne [\(EC-](mailto:EC-ARACHNE-INFO@ec.europa.eu)[ARACHNE-INFO@ec.europa.eu\)](mailto:EC-ARACHNE-INFO@ec.europa.eu).

#### <span id="page-2-1"></span>**2 Internalizzazione**

Nella versione V2.0 di Arachne l'elaborazione batch di dati settimanale veniva effettuata presso un prestatore di servizi esterno. Tutti i dati caricati dagli Stati membri erano criptati, protetti e trasferiti al prestatore di servizi per essere elaborati.

A causa delle prescrizioni più rigorose in materia di protezione e sicurezza dei dati imposte dalla Commissione europea (CE) e dagli Stati membri, nella versione V2.3 questi processi sono stati internalizzati. I dati non vengono più trasferiti all'esterno dei locali della CE, e i dati caricati dagli Stati membri non sono più accessibili al prestatore di servizi. Adesso l'elaborazione completa dei dati (processi di convalida, arricchimento e calcolo del rischio dei dati) viene effettuata presso la CE ed è gestita dai membri del team informatico Arachne della CE e da DIGIT. DIGIT è il servizio della Commissione incaricato di fornire servizi digitali che sostengono gli altri servizi della Commissione e le istituzioni europee nelle loro attività quotidiane e che aiutano le amministrazioni pubbliche europee a collaborare meglio.

Grazie all'uso di nuove tecnologie come Elasticsearch, la corrispondenza tra i dati degli Stati membri e le banche dati esterne è stata migliorata e ciò influirà su alcuni dei calcoli degli indicatori di rischio.

#### <span id="page-2-2"></span>**3 Convalide ex ante**

La nuova funzionalità ex ante consente agli utenti di Arachne di simulare il calcolo di rischi potenziali per sapere in anticipo quali potrebbero essere i rischi connessi al progetto o a una società che partecipa a una gara di appalto, prima della firma di una convenzione di sovvenzione o di un contratto. Il calcolo del rischio ex ante può essere applicato a progetti che non sono ancora stati approvati. Il processo riguarda solo un sottoinsieme di indicatori di rischio disponibili poiché le informazioni sul progetto non contengono alcuni dati specifici. È importante ricordare che per utilizzare la funzionalità ex ante è necessario disporre dei diritti di accesso ex ante.

<span id="page-2-3"></span>Per ulteriori informazioni si rimanda al capitolo 15 del manuale utente di Arachne.

#### **4 Miglioramento dei rapporti e semplificazione dei menu contestuali**

 Rapporto dettagliato sulla società Il rapporto dettagliato sulla società è stato arricchito di informazioni supplementari e ristrutturato per migliorare l'esperienza degli utenti.

Informazioni supplementari

- o Stato della società
- o Indicazione del fatto che il bilancio sia consolidato o non consolidato
- o Fonti dei dati (fornitori dei dati)
- o Nomi e pseudonimi precedenti della società
- o 10 anni di dati finanziari anziché 3
- o Numeri di identificazione e indicazione relativa all'identificatore utilizzato per la corrispondenza con i dati della CE
- o Numero e importo totale dei progetti e dei contratti in cui la società è coinvolta come beneficiario o contraente

Modifica della struttura del rapporto dettagliato sulla società

- o Pannello di selezione sulla sinistra, da cui può essere selezionata la sezione richiesta del rapporto. Questa modifica si applica anche ai rapporti dettagliati sul progetto, sul contratto e sulla persona.
- o Il "rapporto stampabile", la "relazione dettagliata beneficiario" e la "relazione dettagliata contraente" sono stati riuniti in un unico "rapporto dettagliato".

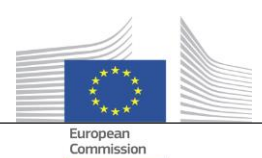

- o Il colore dello sfondo indica lo specifico stato della società (società inattiva, società fallita o filiale).
- o Una casella di spunta consente di selezionare solo i proprietari/dirigenti attuali, solo i proprietari/dirigenti precedenti o entrambi. Le funzioni duplicate sono inoltre state rimosse dall'elenco. Questa modifica si applica anche all'opzione "proprietari/dirigenti" selezionabile dal menu contestuale della società.
- Riduzione delle opzioni nel menu contestuale della società Grazie all'ampliamento del rapporto dettagliato sulla società, è stato possibile eliminare alcune opzioni dal menu contestuale della società. Restano disponibili solo una delle sei opzioni "rapporto", una delle due opzioni "proprietario/dirigente" e una delle due opzioni "vista locale".
- Uso coerente del termine "fallimento" Nella versione V2.0 erano presenti alcune incongruenze tra i campi di dati relativi alle informazioni sul fallimento, ossia "codice stato", "disponibilità VPI" e "nessun punteggio VPI", e il flag "società fallita". Talvolta ciò dava anche luogo a risultati incoerenti nel calcolo dell'indicatore "coinvolgimento dell'amministratore nel fallimento". Nella versione V2.3 questi campi di dati sono coerenti e in linea con l'indicatore.
- Di default, solo le funzioni attive sono visualizzate nella schermata Navigatore Analogamente a quanto avviene nella Vista affinità, alla schermata Navigatore è aggiunto un parametro che consente di visualizzare solo le funzioni attive o tutte le funzioni per dirigenti/proprietari.
- Nuovo meccanismo di attribuzione del punteggio per P2BB È applicato un nuovo meccanismo di attribuzione del punteggio per la propensione al fallimento di una società (P2BB). La scala utilizzata produce un valore da 1 a 9 anziché da 1 a 20. Invece di essere basata sul quantile del 5%, la nuova metodologia è basata su cluster. Il nuovo valore è visualizzato nelle tabelle e nei rapporti dettagliati sulle società ed è utilizzato nel calcolo degli indicatori di rischio "Propensione al fallimento elevata o crescente", "Rating elevato o crescente rispetto al livello di riferimento per il settore" e "Rating finanziari elevati delle società collegate".
- Codice NACE

Nella versione V2.3 i vecchi codici di attività sono stati eliminati e sostituiti esclusivamente da "NACE rev2". L'etichetta NACE è preceduta dal codice NACE, il che semplifica la ricerca di attività. Adesso è anche possibile cercare società sulla base della selezione di molteplici attività.

 Ogni versione dei dati sulle società della CE è conservata Nella versione V2.0, se la stessa società era coinvolta in diversi piani/programmi esisteva solo un'istanza delle diverse versioni dei dati caricati dagli Stati membri. Nella versione V2.3 ciascuna versione dei dati caricati è conservata e sarà possibile visualizzare nei campi CE la versione caricata per il proprio piano/programma.

#### <span id="page-3-0"></span>**5 Informazioni relative a progetti e contratti**

- Nuovo indicatore: legami tra persone collegate e società coinvolte Il nuovo indicatore di rischio è disponibile nella categoria "Rischio per la reputazione & allerta frode", sottocategoria "Relazione". L'obiettivo dell'indicatore è individuare se una persona collegata al progetto è anche collegata a una delle società coinvolte nel progetto (beneficiario, partner del progetto, contraente, subappaltatore, prestatore di servizi esterno o membro del consorzio) o a una società con un legame giuridico con una società coinvolta. Analogamente a quanto avviene per altri indicatori simili, un legame giuridico si verifica quando la distanza tra due società è pari o inferiore a quattro passaggi.
- Indicatori storici di rischio Differenze mostrate nei rapporti Nella schermata "Indicatori storici di rischio" è possibile selezionare una data per ottenere i calcoli del rischio in un dato momento del passato. Nella versione V2.0 era possibile selezionare i risultati unicamente per una data, il che rendeva difficile confrontare la situazione tra due date. Nella versione V2.3 è possibile selezionare due date, il che rende molto più semplice l'analisi delle differenze tra valori nel tempo.

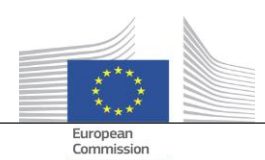

- Eliminazione dei "Punteggi complessivi del trimestre precedente" dai pannelli di controllo Le colonne e i valori relativi a "Punteggio complessivo Q-1, Q-2, Q-3" sono stati rimossi. Questi dati sono diventati obsoleti a seguito dello sviluppo degli "Indicatori storici di rischio".
- Visualizzazione di informazioni di base relative a progetti e contratti per tutti gli utenti di Arachne Nella versione V2.0 se un'entità è coinvolta in un progetto o in un contratto per un piano/progetto per cui l'utente non dispone dei diritti necessari, alcune limitate informazioni relative a tali progetti/contratti sono visualizzate solo nelle schermate pop-up degli indicatori di rischio di concentrazione, con un limite massimo di 30 elementi.

Nella versione V2.3 su tutti i rapporti e gli elenchi è possibile visualizzare alcune informazioni per ogni progetto/contratto per cui l'utente non dispone dei diritti di accesso. Le informazioni si limitano a campi di dati di base, quali ID, nome, stato, costo e date di inizio e fine.

Obiettivo tematico

L'obiettivo tematico per i progetti è adesso disponibile nei pannelli di controllo, nei rapporti, negli elenchi e nei filtri.

- Informazioni sugli esperti principali nel rapporto dettagliato Nella sezione "Informazioni collegate" dei rapporti dettagliati sulle persone è aggiunta una nuova scheda "Contratti" che mostra il coinvolgimento di una persona come esperto principale in tali contratti.
- Elenchi dei preferiti

Una nuova opzione disponibile nei pannelli di controllo e nella ricerca di progetti/contratti/società/persone consente all'utente di utilizzare i propri preferiti selezionati per visualizzare solo gli elementi aggiunti all'elenco dei preferiti. I preferiti sono inoltre visualizzati con un diverso colore dello sfondo.

 Indicatori di rischio aggregati: dettagli visualizzati in una finestra pop-up aggiuntiva Gli indicatori a livello di beneficiario e contraente sono aggregati, il che significa che i loro valori rappresentano la media per tutti i progetti/contratti in cui l'entità è coinvolta. Nella versione V2.0 non erano disponibili dettagli per questi indicatori di rischio aggregati. Nella versione V2.3, cliccando con il tasto destro sul valore dell'indicatore di rischio aggregato è possibile trovare tutti i progetti che sono stati presi in considerazione per il calcolo, compresi i valori degli indicatori per tali progetti.

#### <span id="page-4-0"></span>**6 Gestione utenti**

- I diritti di amministratore possono essere definiti a livello di piano/programma. In precedenza i diritti di amministratore venivano concessi per tutti i piani/programmi cui l'amministratore aveva accesso, o per nessuno di essi.
- Nell'interfaccia di Arachne è aggiunto un link al modulo di gestione utenti, visibile solo agli amministratori.
- È ora possibile clonare un utente anche quando l'utente è collegato ad Arachne nello stesso momento.
- È aggiunto un nuovo attributo "Tipo di reparto" per gli utenti. Per ciascun utente l'amministratore può specificare la provenienza (autorità di gestione, organismo pagatore, autorità di audit, autorità di certificazione, organismo intermedio o altro). L'attributo può essere utilizzato nei filtri (cfr. punto successivo).
- Gli elenchi di sessioni e utenti sono stati uniformati e offrono più opzioni di filtro.

Per maggiori informazioni si rimanda al manuale del modulo di gestione utenti di Arachne.